# Concevoir une pièce cylindrique AXE

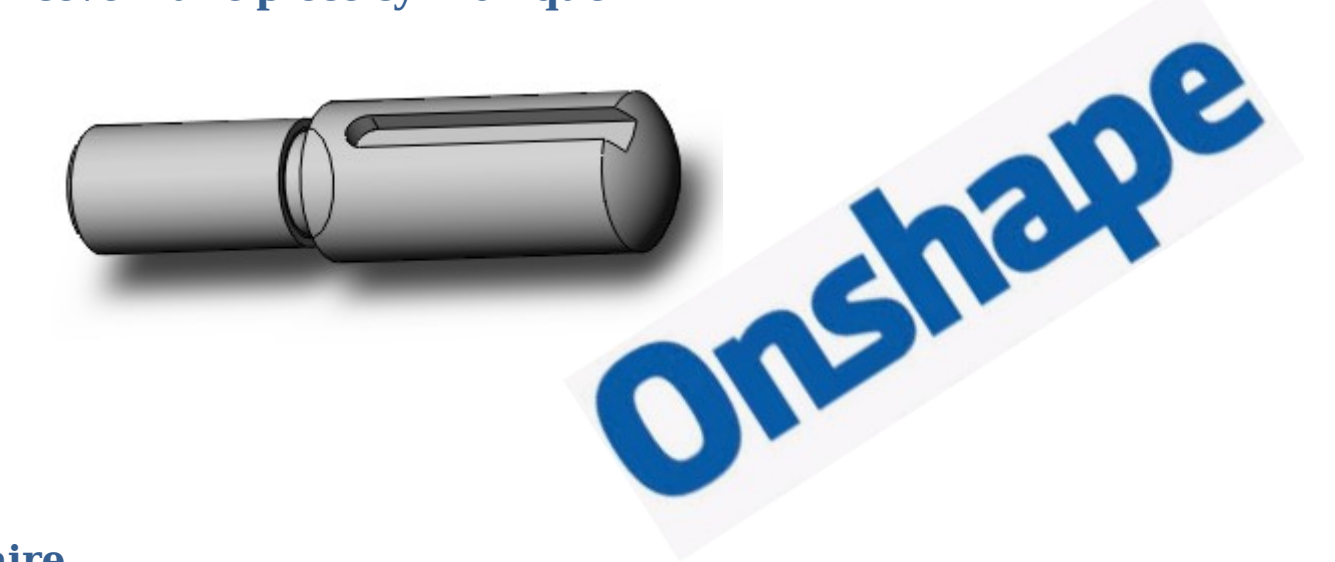

## **Sommaire**

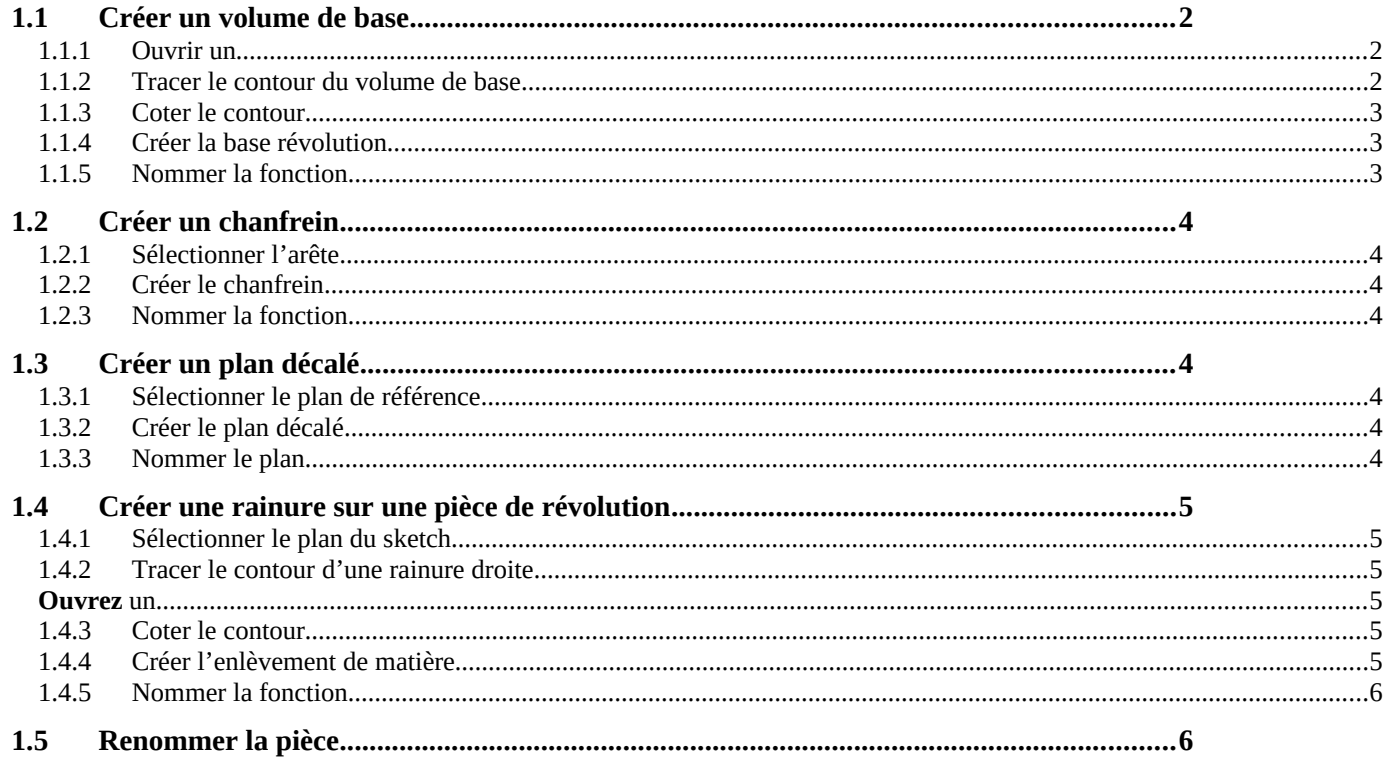

<span id="page-1-2"></span><span id="page-1-1"></span>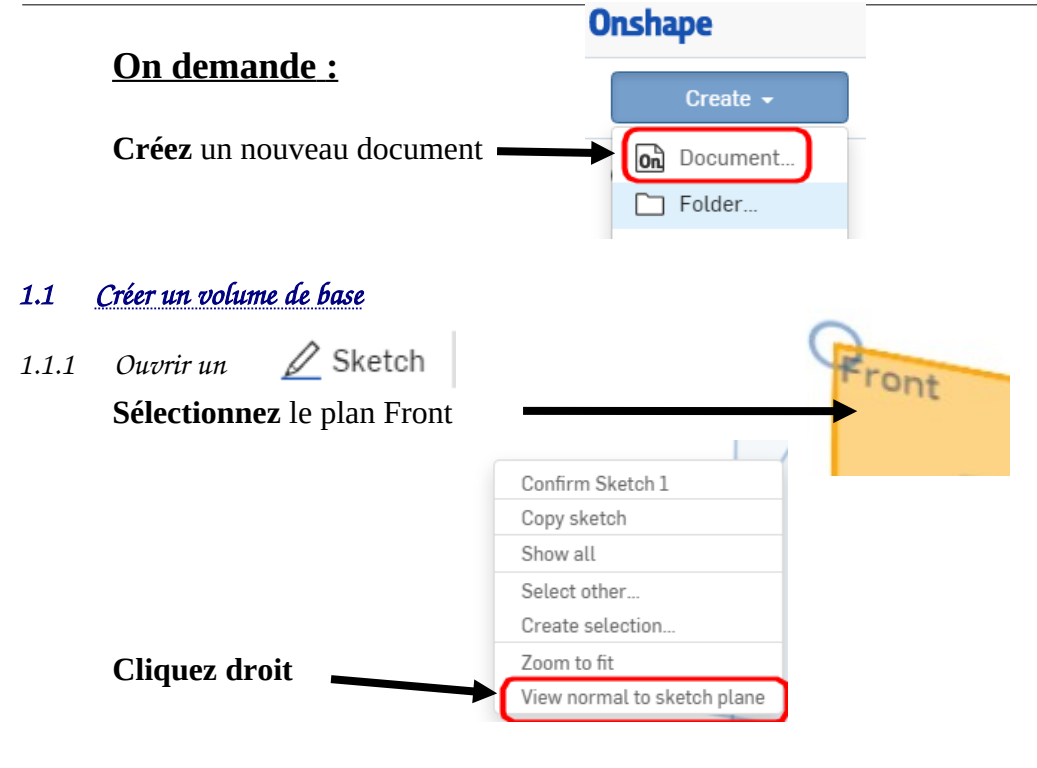

<span id="page-1-0"></span>*1.1.2 Tracer le contour du volume de base* **Choisissez** l'outil "*line"*

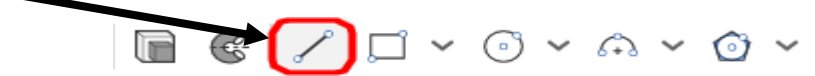

**Créez** des lignes en passant par l'origine comme dans l'exemple ci-dessous pour réaliser le contour de base

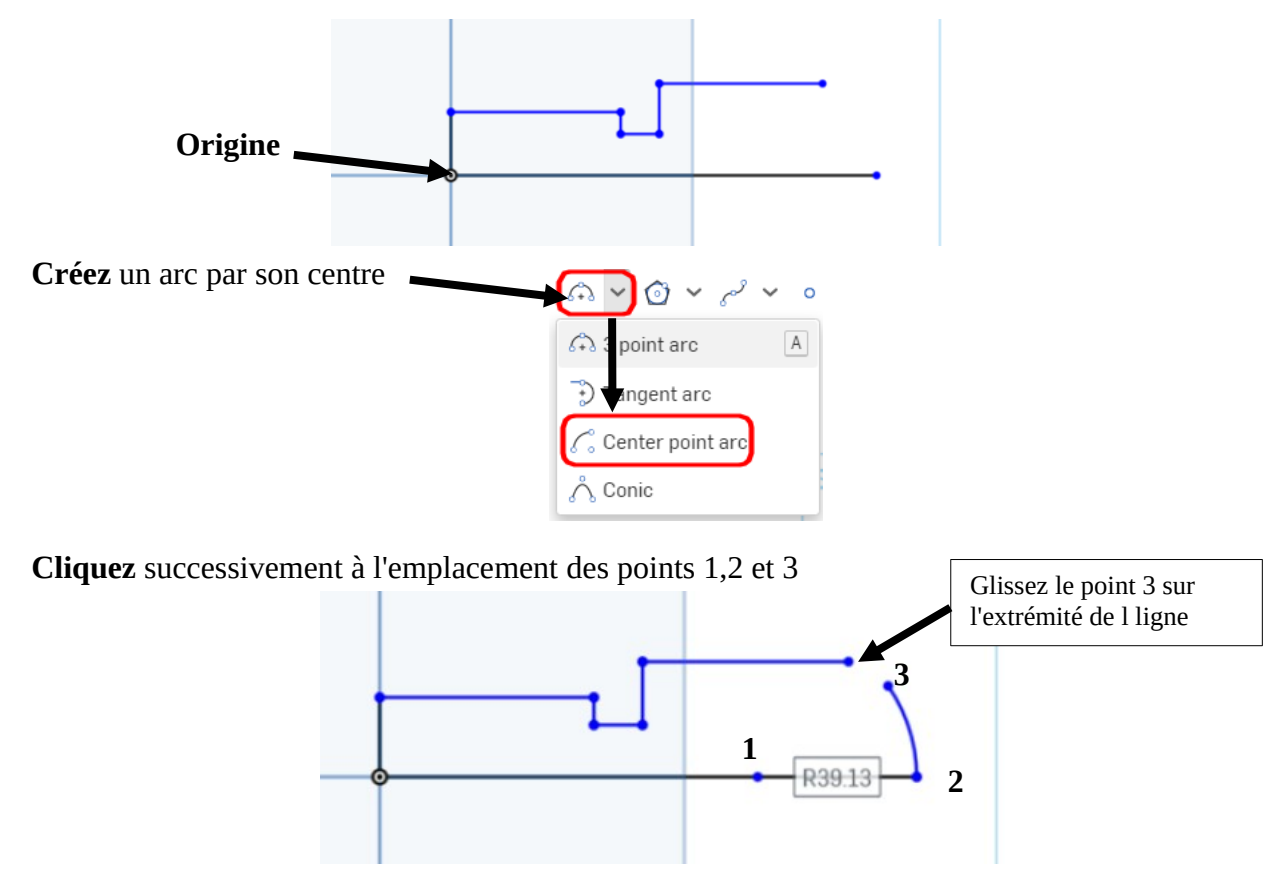

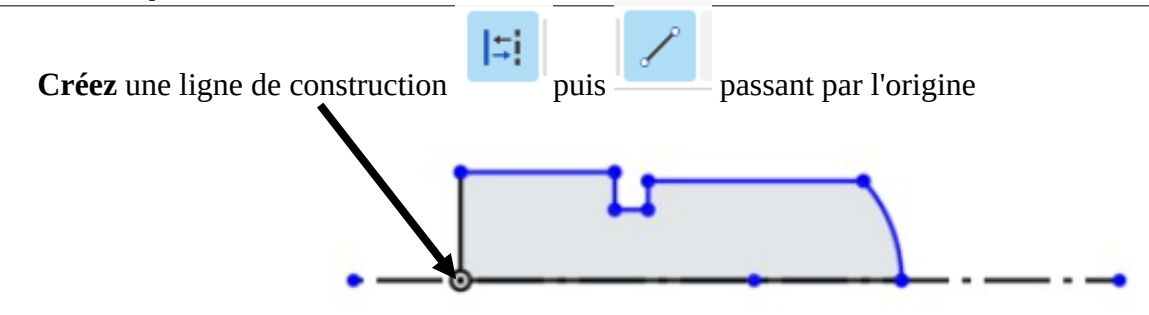

*1.1.3 Coter le contour*

<span id="page-2-2"></span>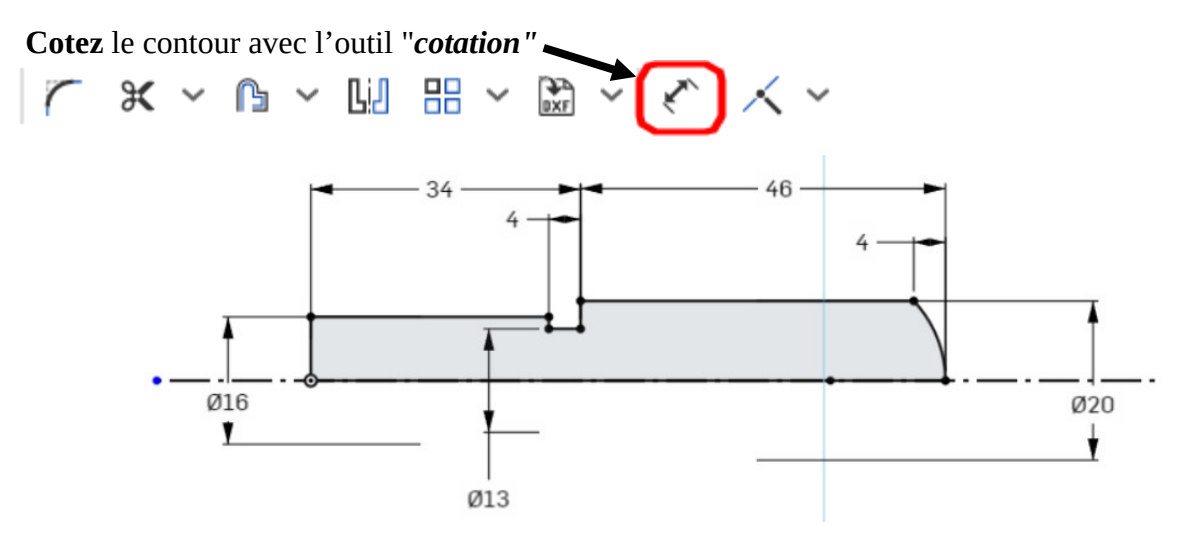

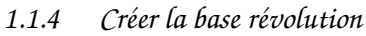

<span id="page-2-1"></span>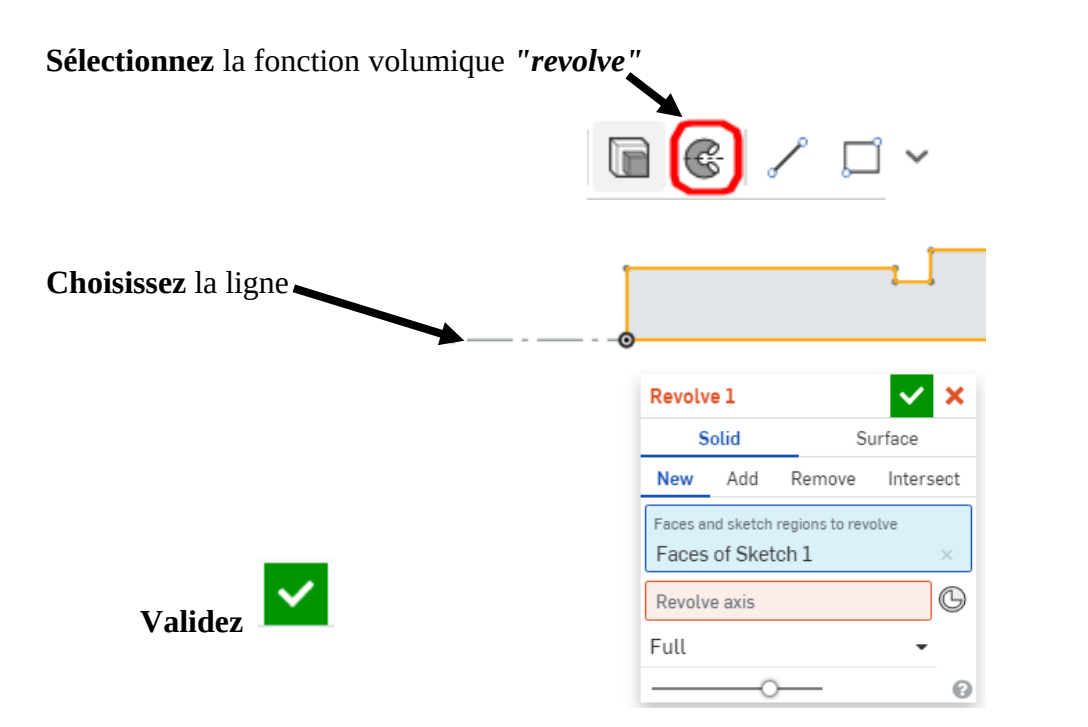

#### *1.1.5 Nommer la fonction*

<span id="page-2-0"></span>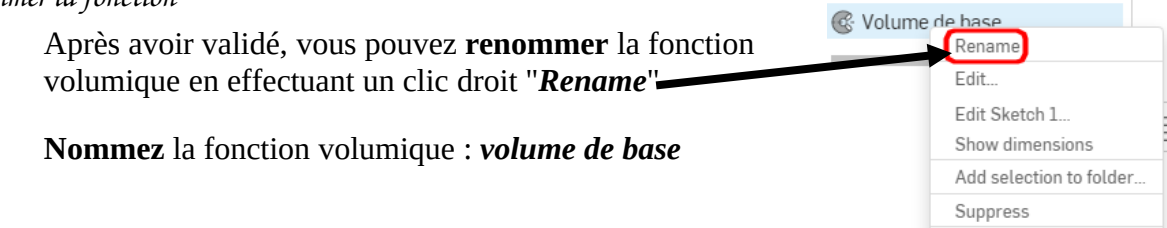

<span id="page-3-7"></span><span id="page-3-6"></span>*1.2.1 Sélectionner l'arête*

**Orientez** la vue comme ci-contre

**Sélectionnez** l'arête qui devient jaune

<span id="page-3-5"></span>*1.2.2 Créer le chanfrein*

**Sélectionnez** la fonction volumique *Chamfer* 

**Réglez** les paramètres de chanfrein :

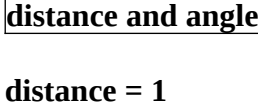

**angle = 45° Validez** 

<span id="page-3-4"></span>*1.2.3 Nommer la fonction*

**Nommez** la fonction volumique : *chanfrein*

#### <span id="page-3-3"></span>*1.3 Créer un plan décalé*

<span id="page-3-2"></span>*1.3.1 Sélectionner le plan de référence* 

**Sélectionnez** le plan de référence : **Front**

<span id="page-3-1"></span>*1.3.2 Créer le plan décalé*

**Sélectionnez** la fonction "*plane"*

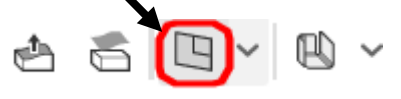

Chamfer 1

Distance

Angle

Entities to chamfer Edge of Volume de base Distance and angle

**Entrez** la valeur du décalage : **7 mm**

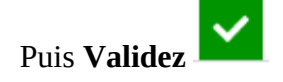

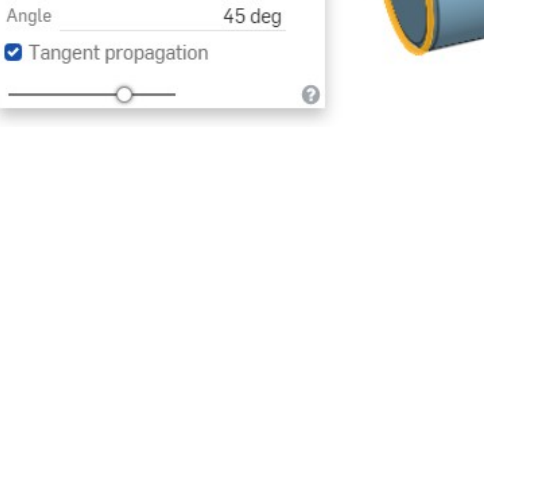

 $1 \text{ mm}$ 

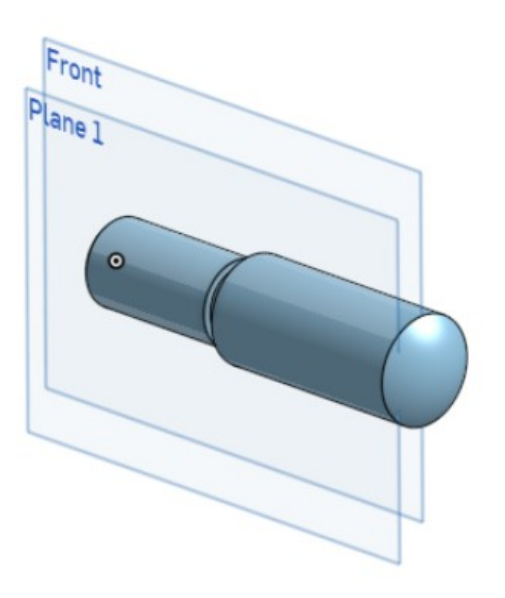

<span id="page-3-0"></span>*1.3.3 Nommer le plan*

**Nommez** le plan créé : *fond de rainure*

<span id="page-4-5"></span><span id="page-4-4"></span>*1.4.1 Sélectionner le plan du sketch* 

**Sélectionnez** le plan qui vient d'être créé : *fond de rainure*

<span id="page-4-3"></span>*1.4.2 Tracer le contour d'une rainure droite*

**Orientez** le sketch face à vous

<span id="page-4-2"></span>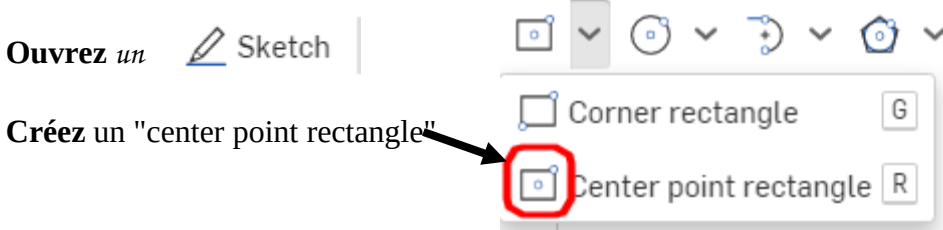

en alignant votre **point 1** sur l'origine, votre **point 2** en dehors de l'axe à droite, et en vous écartant de l'axe horizontal

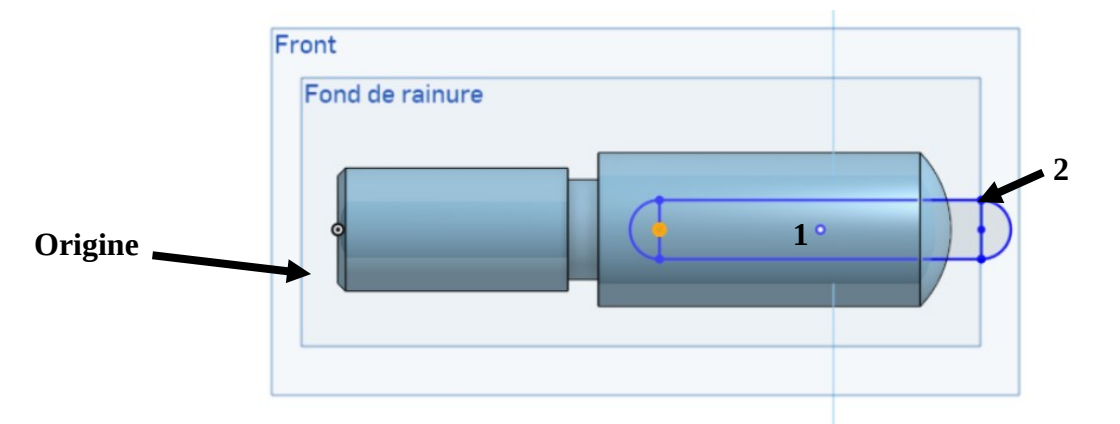

#### <span id="page-4-1"></span>*1.4.3 Coter le contour*

**Placez** les cotes de 40 et 5 puis ajoutez une cote de position de 8

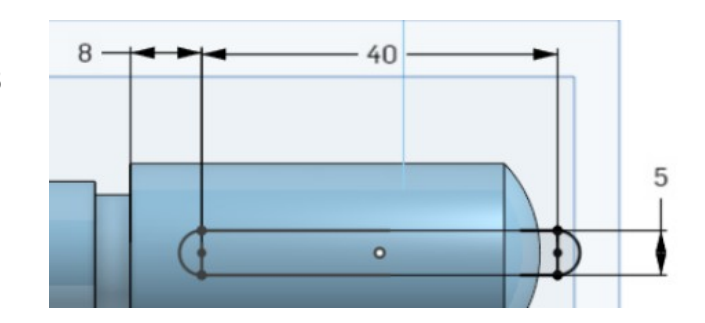

### <span id="page-4-0"></span>*1.4.4 Créer l'enlèvement de matière*

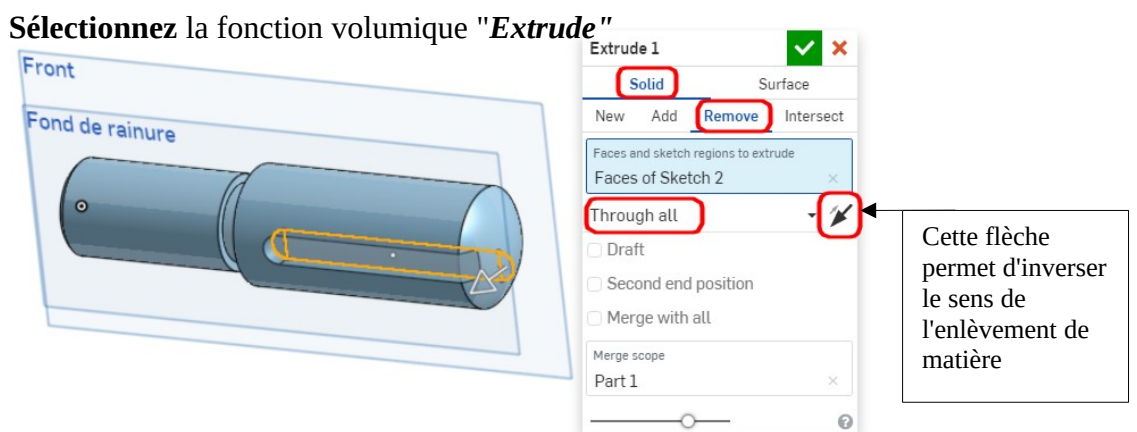

12262-2-axe-onshape.docx

<span id="page-5-1"></span><span id="page-5-0"></span>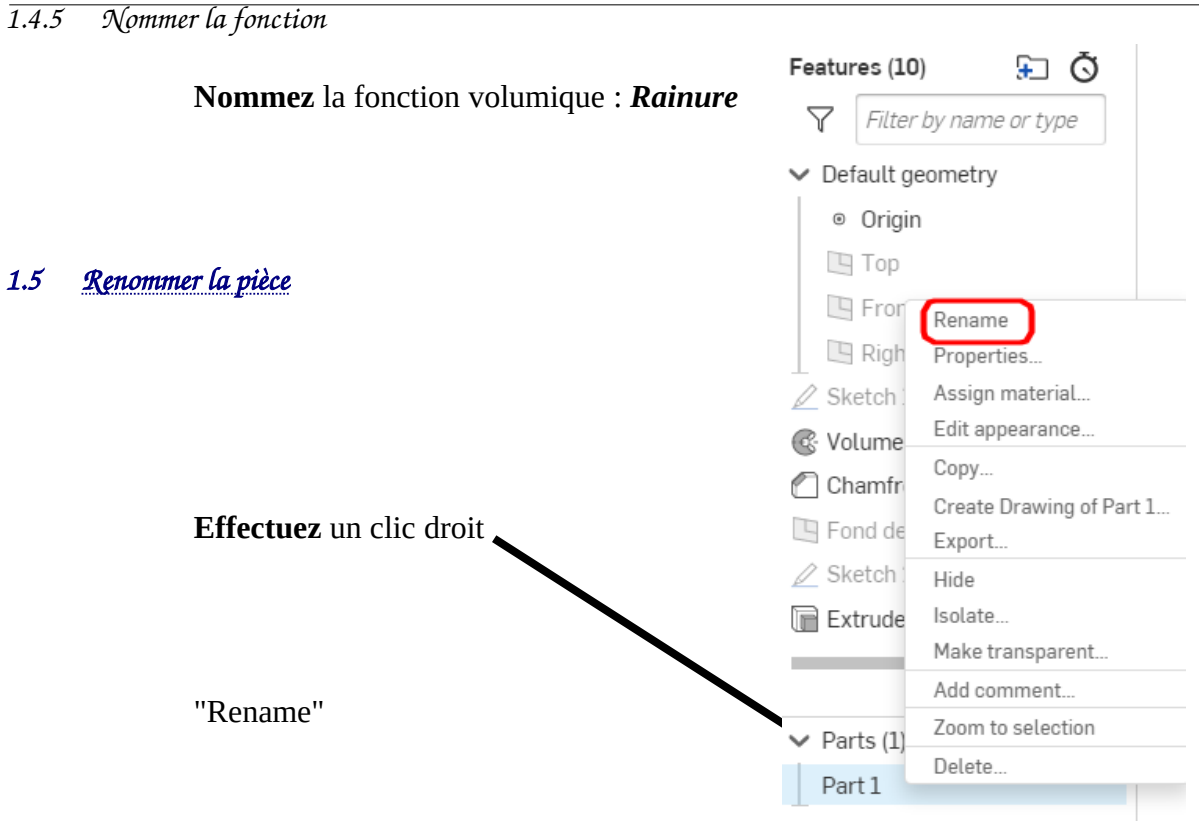

**Nommez** la pièce : AXE

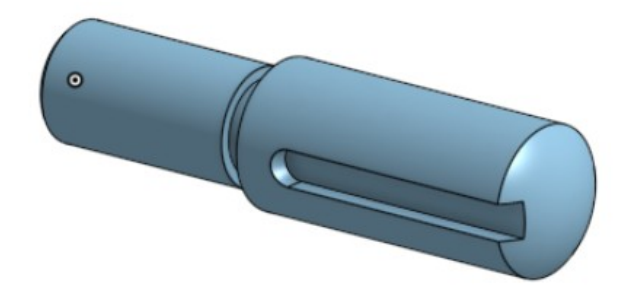

FIN de l'activité